# **Konfiguration des Gigaset Maxwell Basic Gigaset Maxwell 3 für Sipgate**

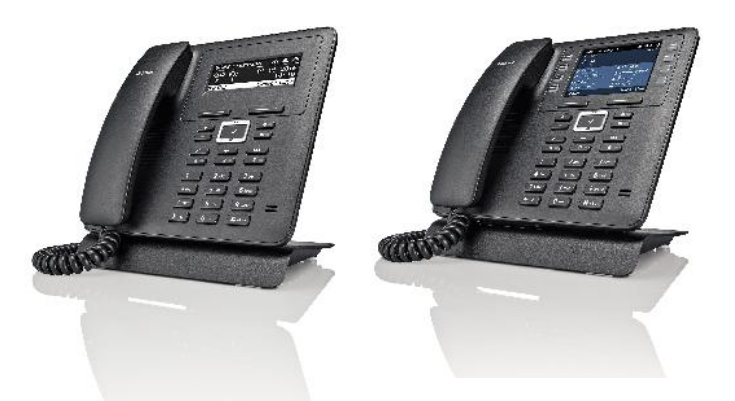

## Login auf Ihrem Gerät

1. Bitte sorgen Sie dafür, dass DHCP im Router aktiviert ist. Bei den meisten Routern ist DHCP als Standard aktiviert.

2. Verbinden Sie das Gerät per Netzwerkkabel mit Ihrem Router. Das Gigaset Maxwell 3 Pro bekommt vom Router eine IP Adresse zugewiesen.

3. Drücken Sie die Taste "Menü" des Maxwell 3.

4. Drücken Sie "Einstellungen-->Basis-->Lokales Netzwerk" um in das System-Menü zu gelangen und bestätigen Sie mit "OK".

5. Geben Sie die System-PIN ein (Standard: admin) und bestätigen Sie mit OK.

6. Die aktuelle IP-Adresse wird angezeigt. Wird 0.0.0.0 angezeigt, prüfen Sie bitte Punkt 1 und starten Sie Router und Telefon neu.

7. Wenn die IP-Adresse zum Beispiel "192.168.001.100" lautet, geben Sie in Ihrem Browser bitte ohne führende Nullen ein: "http://192.168.1.100". Sie gelangen nun zum Web-Konfigurationsmenü des Maxwell 3.

# **Persönliche Konfigurationsanleitung**

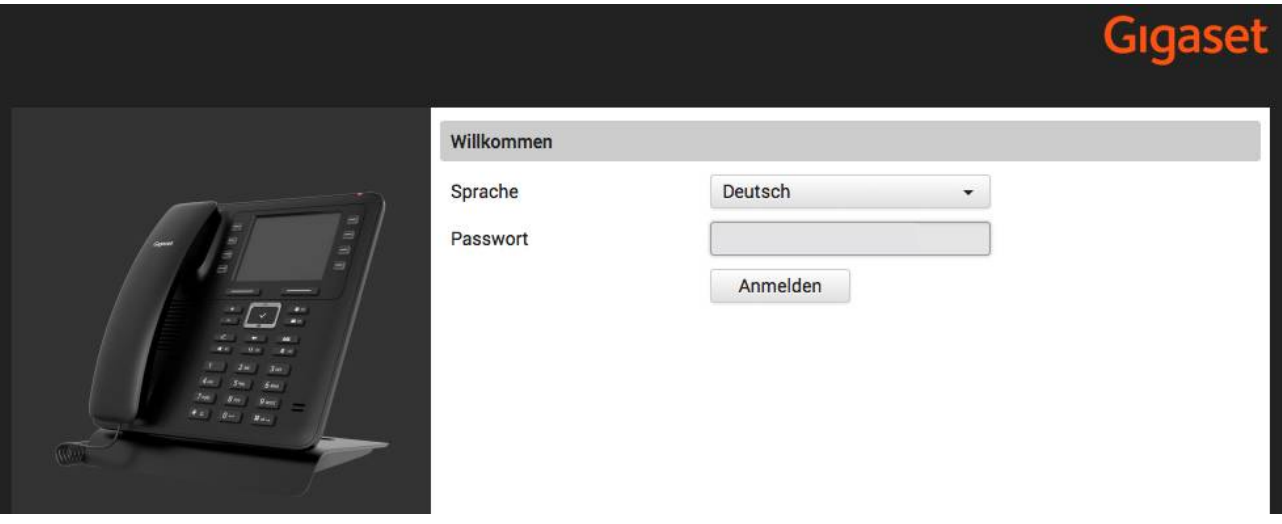

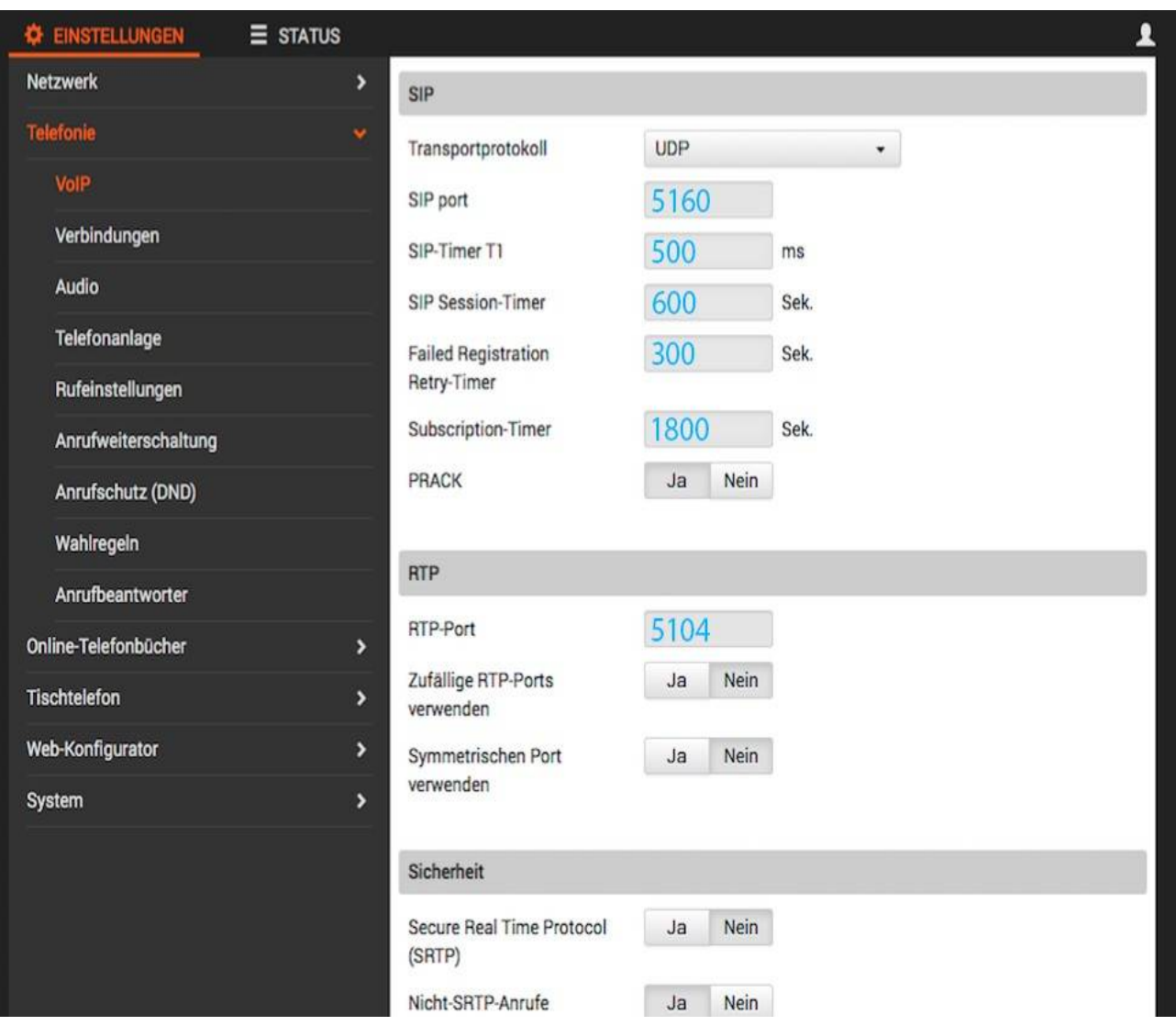

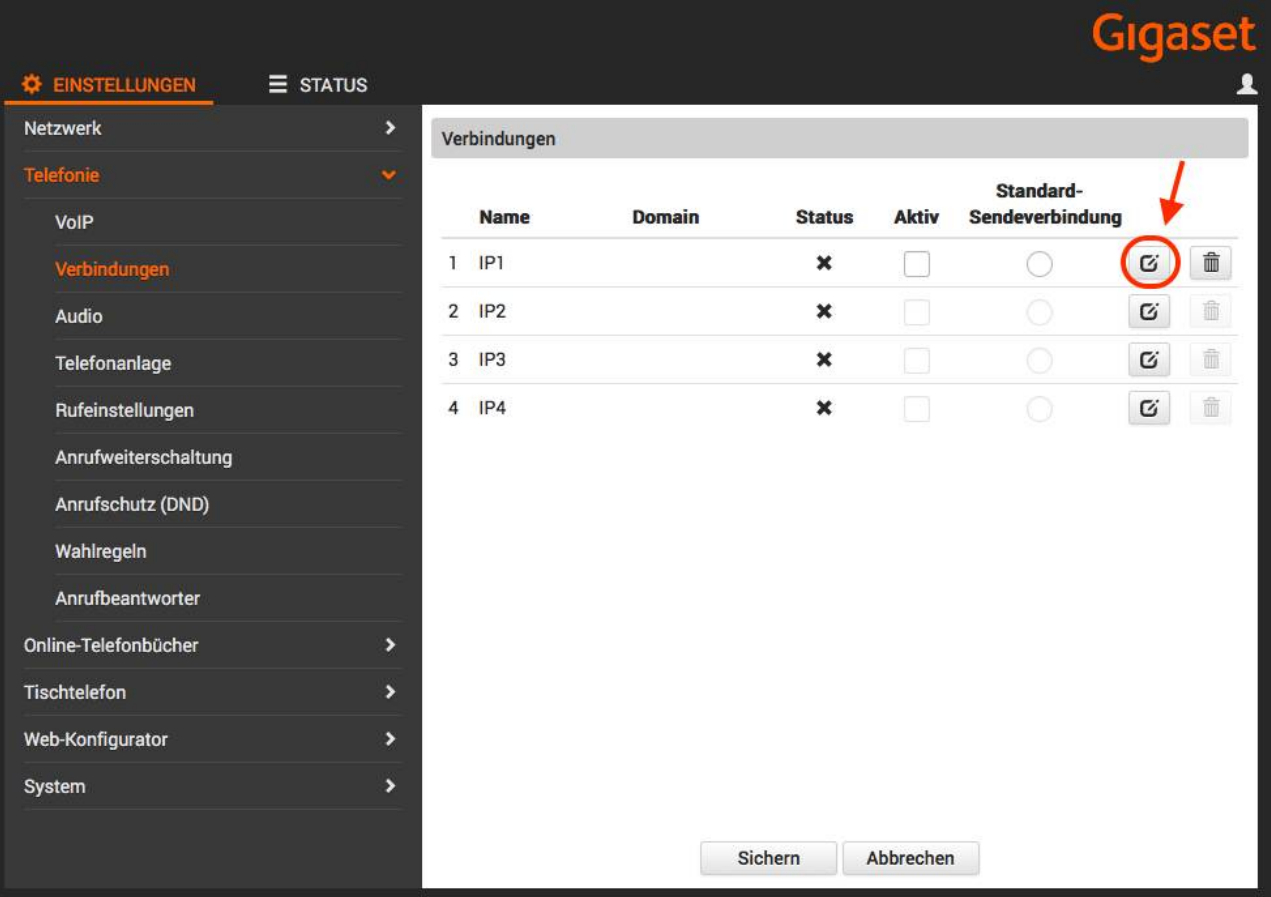

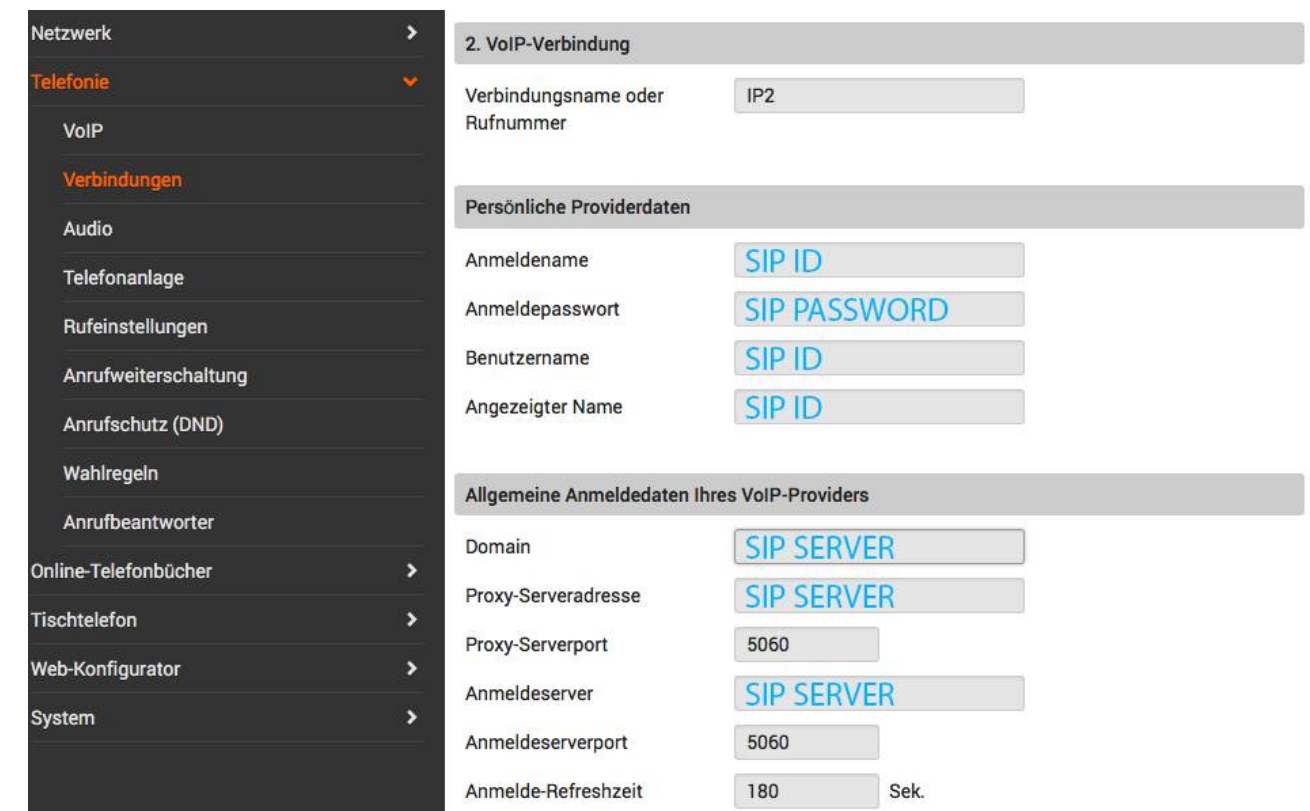

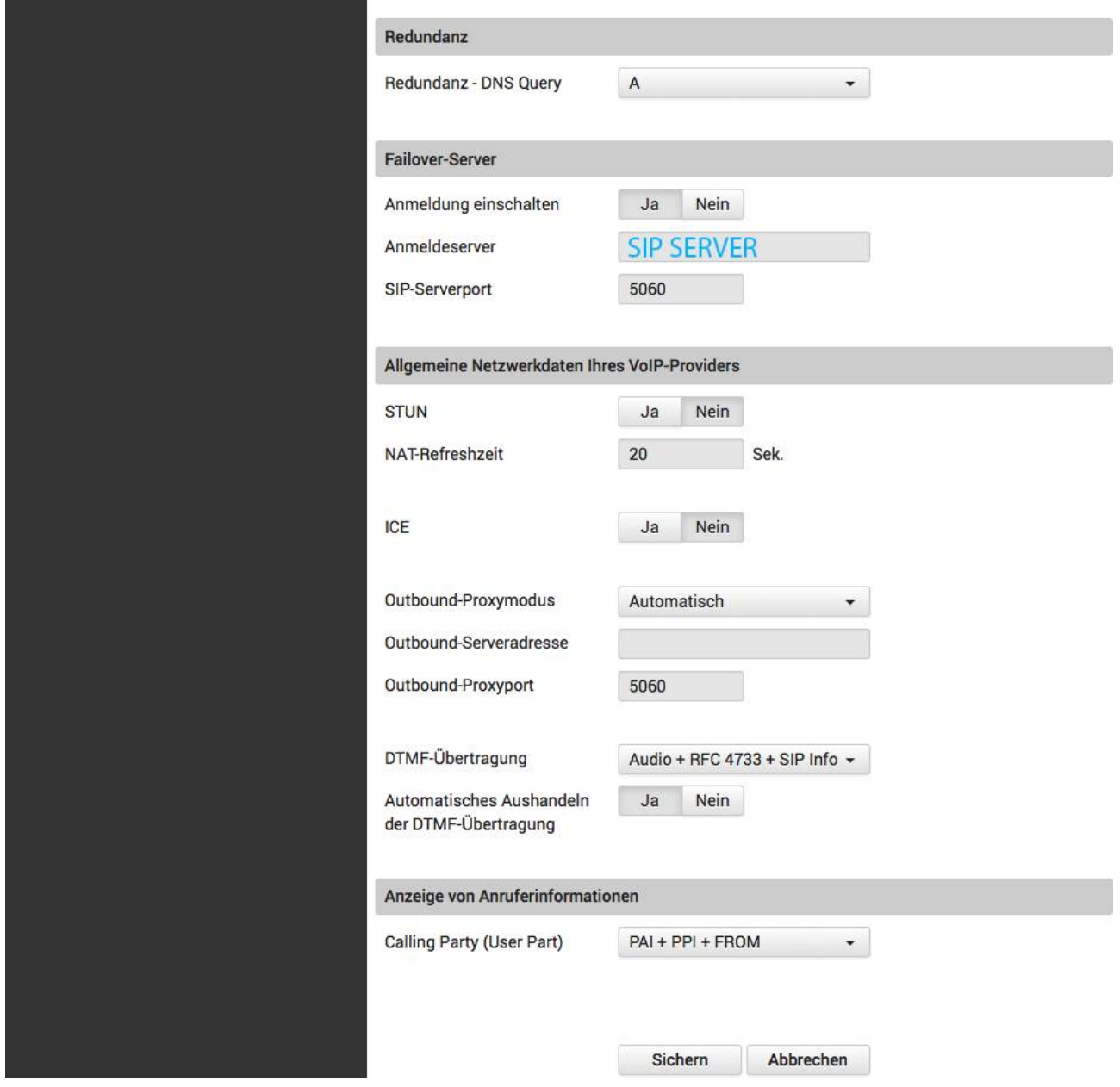

Achtung! Sollte es zu Problemen mit einer einseitigen Sprachübertragung oder eingehenden Anrufen kommen, so setzen Sie bitte einmal die Werte unter "Netzwerk und Anschlüsse" -> "VoIP Einstellungen", sowohl den "SIP-Port" als auch den "RTP Port " um den Wert 100 pro Gerät hoch.

## **Beispiel:**

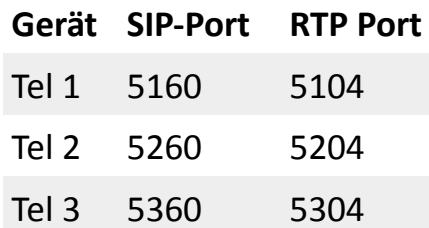

Tel 4 usw usw

#### **Testen und Lostelefonieren**

So testen Sie, ob Ihr neuer Telefonanschluss funktioniert:

#### Methode 1: Ausgehende Anrufe testen

Rufen Sie die Testrufnummer 10000 an. Wenn alles richtig eingestellt ist, hören Sie eine automatisierte Ansage.

#### Methode 2: Eingehende Anrufe testen

Rufen Sie Ihre neue sipgate basic Rufnummer an, um die Verbindung zu Ihrem Telefon zu testen.

#### So testen Sie die Verbindungsqualität:

Rufen Sie die kostenlose Servicenummer 10005 an. Mit dem Echotest prüfen Sie, ob Ihr Telefonanschluss richtig eingestellt ist und die Verbindungsqualität stimmt. Sprechen Sie dafür bitte einen kurzen Text (max. 30 Sekunden Länge) auf. Das System speichert den Text und spielt ihn sofort für Sie ab. Nach dem Abspielen wird Ihr Text automatisch gelöscht.